# FACHPRAKTISCHE ÜBUNG MIKROCOMPUTER-TECHNIK

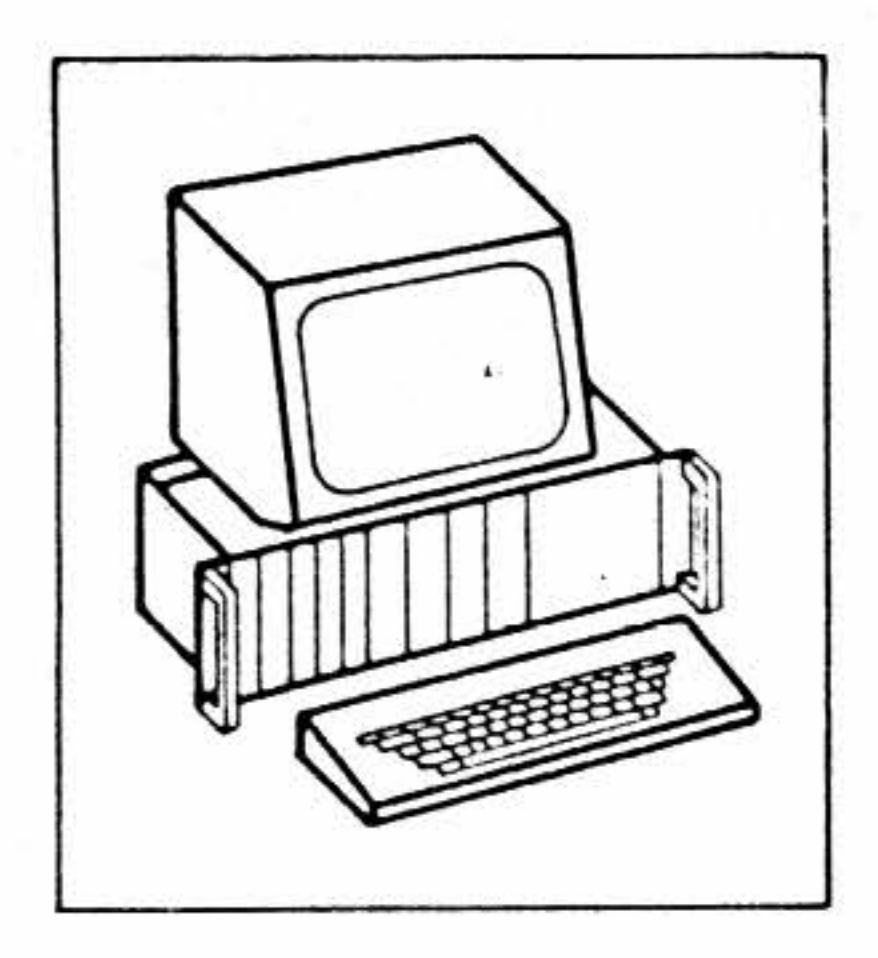

GAL-Programmierer

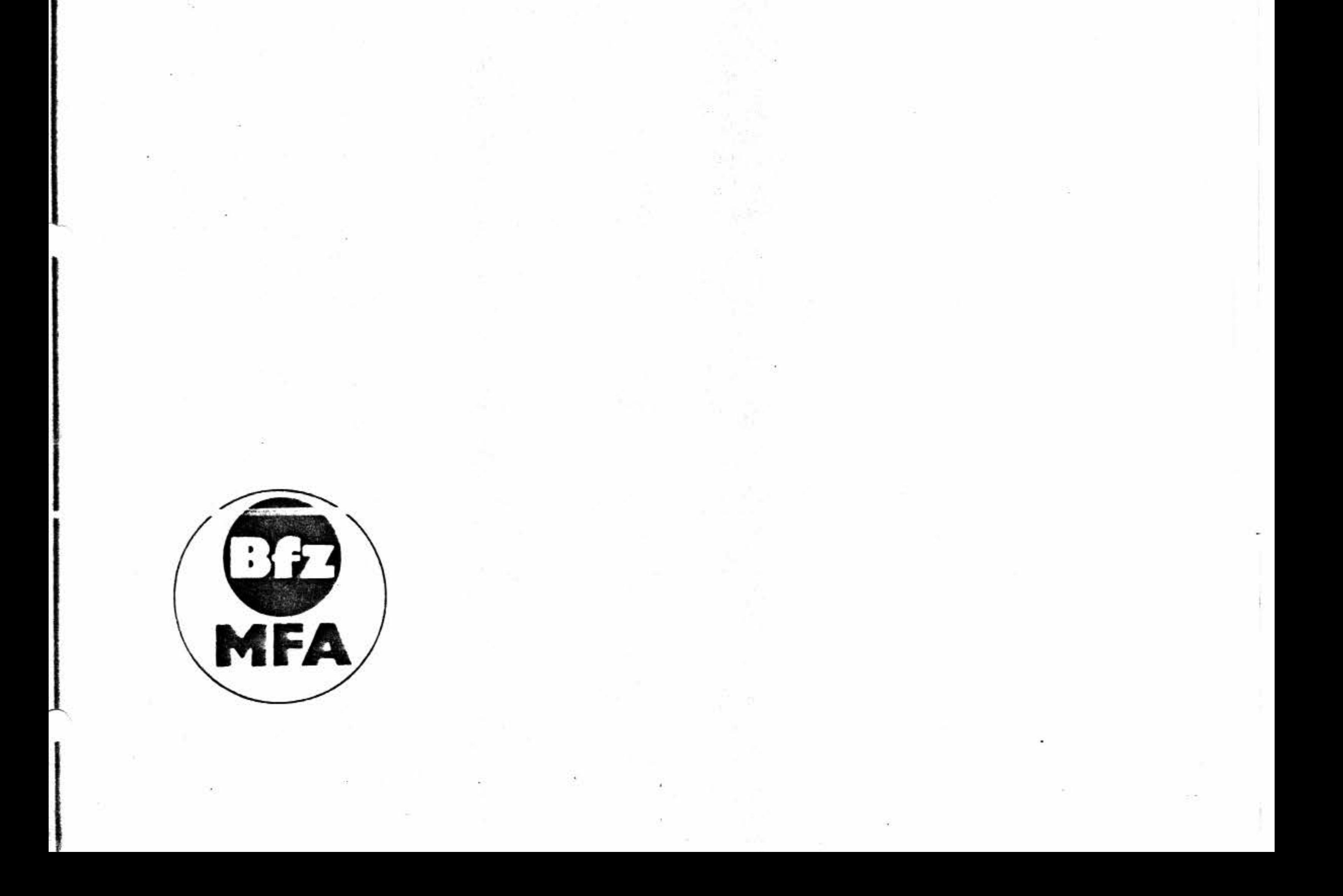

### BFZ / HFA 4.14-1

### GAL-Programmierinterface

#### Einführung  $1.0$

In der letzten Zeit findet man immer häufiger Schaltungen, die programmierbare Logikbausteine, kurz PLD (programmable logic devices) enthalten. Bei diesen handelt es sich um vom Anwender zu programmierende Bausteine, deren Funktion durch einen Programmiervorgang festgelegt wird. Inzwischen gibt solche Bausteine von den verschiedensten es Herstellern in unterschiedlichen Ausführungen und Bezeichnungen. Die gebräuchlichsten Bezeichnungen  $sind z.Z.$ :

> PLD = Programmable Logic Device  $PAL = Programable Array Logic$ GAL = Generic Array Logik

Allen gemeinsam ist die Eigenart, daß sie für die kompliziertesten Logikschaltungen programmiert werden können, die sich aus den Grundverknüpfungen UND, ODER und NICHT realisieren lassen. Die meisten der am Markt erhältlichen PLD enthalten program- $UND-$ ,  $ODER-$ ANTIVALENZ-Versowie mierbare

knüpfungen.

Um solche Bausteine sinnvoll programmieren zu können, sind gute Kenntnisse in der Digitaltechnik erforderlich.

Für die Programmierung benötigt man ein entsprechendes Programmiergerät und die für den jeweiligen Baustein erforderliche Software. Im folgenden wird der Aufbau eines Programmierinterfaces als zusätzliche Schnittstelle zum MFA-Mikrocomputer zur Programmierung von Bausteinen des Typs GAL 16 V 8 beschrieben.

CON:

### GAL-Programmierinterface

#### Funktionsbeschreibung.  $2.0$

Das GAL-Programmierinterface basiert auf der Schaltung der Programmierbaren Parallelschnittstelle Bfz/MFA 4.3.Die Funktion der Programmierbaren ist in der zugehörigen Parallelschnittstelle Fachpraktischen Übung beschrieben, so daß hier lediglich auf die für den Einsatz als GAL-Programmierinterface notwendigen Schaltungserweiterungen eingegangen wird.

Diese Erweiterungen der Parallelschnittstelle sind:

- Ein bidirektionaler Bus-Treiberbaustein 74LS245. 1.
- Einen Schaltungsteil, mit dem die Spannung von 5V 2. elektronisch geschaltet werden kann.
- Einen Schaltungsteil zur Erzeugung der notwendigen  $3.$ Editierspannung.
- Für den Programmiervorgang die benötigte mechanische 4. Aufnahme.

# 2.1.0 Aufgabe des bidirektionalen Bus-Treibers.

Aufgabe des bidirektionalen Bus-Treibers ist es, den Datenbus einerseits, sowie die Datenanschlüsse programmierbaren Parallelschnittstellenbaudes steins andererseits beim Schreib- bzw. Lesevorgang zu entlasten. Seine Funktion ist im Zusammenhang mit den Baugruppen 8-K-RAM/EPROM Speicherkarten bereits beschrieben und wird als bekannt vorausge $set$ .

Der Baustein wird durch das Adreßvergleichersignal ausgewählt. Die Übertragungsrichtung für die Daten -entweder vom Datenbus zum Schnittstellenbaustein, oder umgekehrt- wird mittels des Steuersignals IOW an dem Richtungssteuerungsanschluß DIR bestimmt.

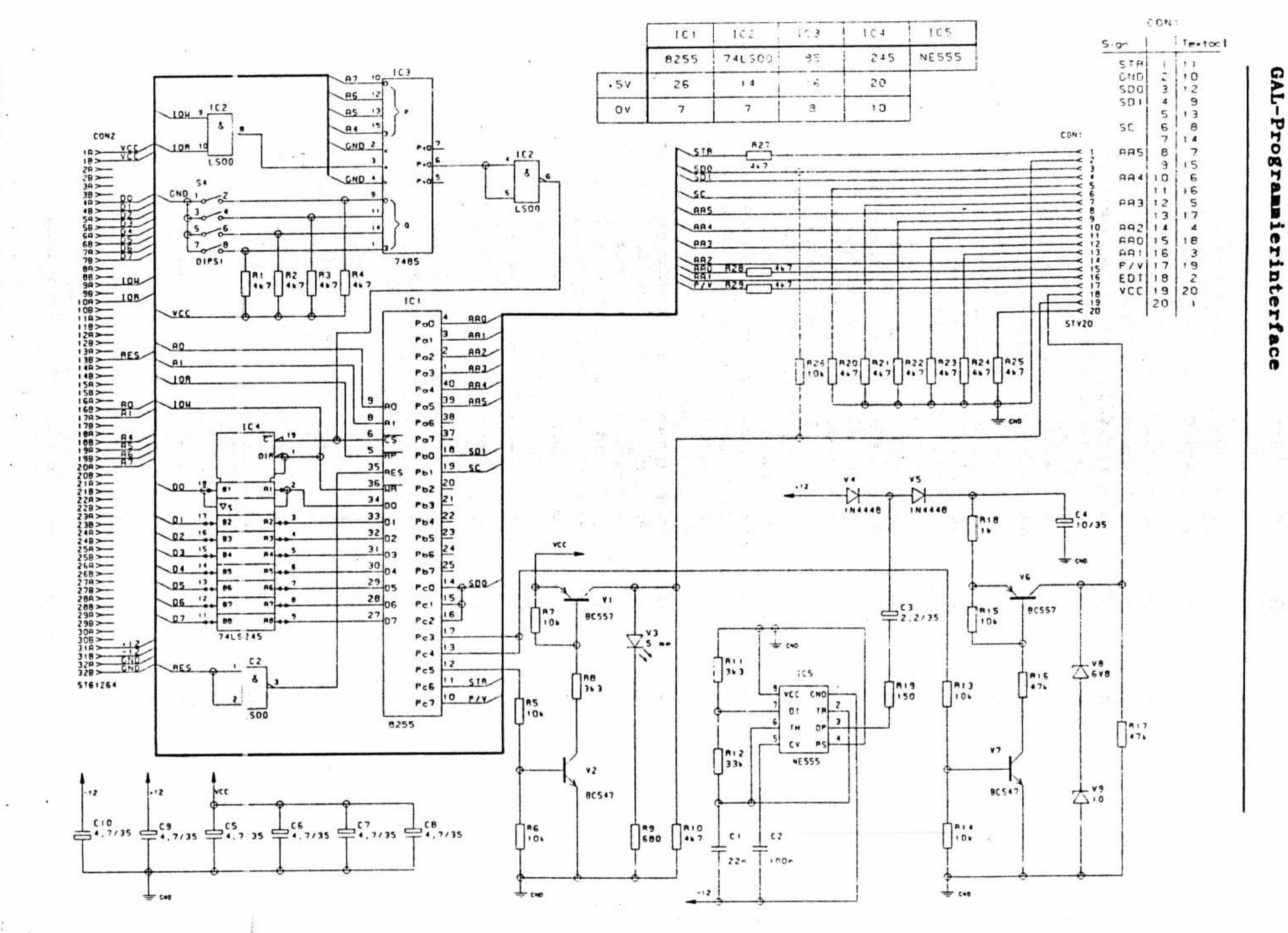

Bì ٮ Q. ດ m m E جم n C ha gun<sub>1</sub> a. æ n SA ٣ ᠊ᢦ ч ۰ œ н ø 팁 μ. n ч μ. 5 r ္ဂ

不定 化美国美国制作学家 主义性的 地名英国英国英国卡尔克 化二甲基

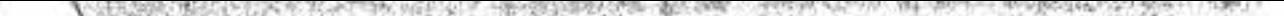

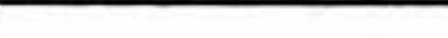

Funk

 $\bullet$ 

ᢦ

n

œ

 $\Omega$ 

5

Ħ

O

ءما

pun.

œ

Яf

N

чF

### GAL-Programmierinterface

### **2.2.0 Der elektronische Schalter für die Versorgungsspannung**

Uber den Portanschluß PC5 wird die Basis von Transistor V2 angesteuert. Führt PCS einen L-Pegel, so sperrt der Transistor. Als Folge davon fließt kein Kollektorstrom durch die Teilerwiderstände R7 und R8 und der Transistor Vl wird ebenfalls sperren. An seinem Kollektoranschluß stellt sich somit ein hochohmiger Zustand ein.

Bild 2 zeigt den Schaltungsausschnitt, der die Versorgungsspannung von 5V zum Ansclußstift 20 des Aufnahmesockels für den zu programmierenden GAL-Baustein schaltet. Die so geschaltete Versorgungsspannung wird auch über einen Pull-up-Widerstand an den Anschlußstift 12 des Sockels gelegt.

Wird später das GAL-Programmierprogramm gestartet, so wird nach der Initialisierung des Schnittstellenbausteins an dem Portanschluß PC5 ein H-Pegel ausgegeben und damit der Transistor V2 über den Basisspannungsteiler R5 und R6 leitend geschaltet. Bedingt durch den jetzt fließenden Kollektorstrom von V2, wird die Basis von Vl angesteuert. V2 schaltet ebenfalls durch und damit ist die Versorgungsspannung an den o.g. Anschlüssen vorhanden. Dieser Zustand wird auch durch die Leuchtdiode V3 angezeigt.

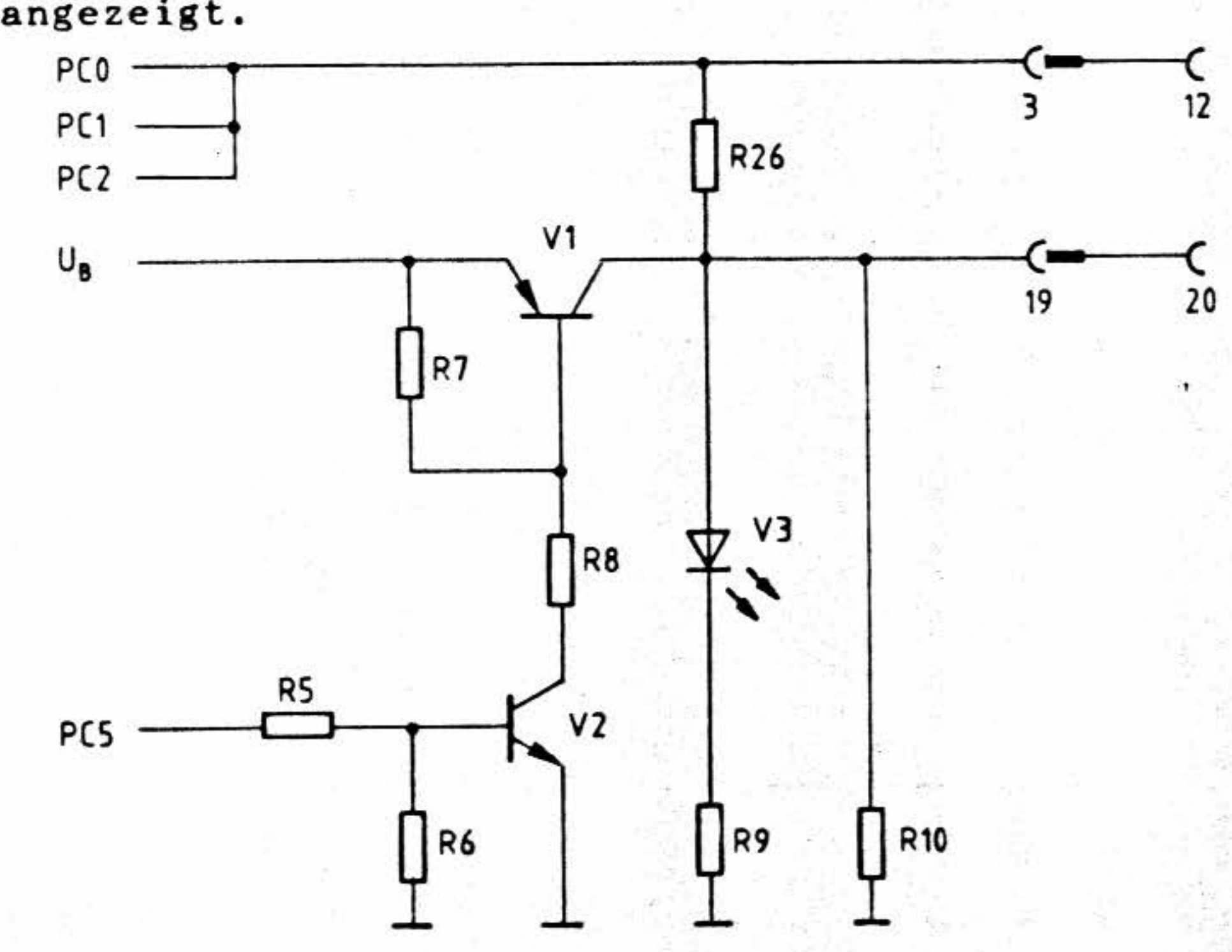

Bild 2: Elektronisches Schalten der Versorgungsspannung

·.

• .,,

. •

~ . -.. *t"''* 

,  $\mathcal{A}$ . ~ ... . *<sup>i</sup>* . •

 $\mathbb{Z}$  $\sim$   $\sim$   $\sim$ <sup>~</sup>' :it'il l *u* ,., *:* --.;\_.,  $\overline{\phantom{a}}$  ,  $\overline{\phantom{a}}$ 

 $\mathcal{N}$  $\sim$ 

' "

--

. ' Funktionsbeschreibung

# 2.3.0 Erzeugung der **Editierspannung**

Zur Gewinnung der beim Programmieren des GAL-Bausteins erforderlichen Editierspannung von 16,5V dient der nachfolgend beschriebene Schaltungsteil. Er besteht im wesentlichen aus drei Funktionsblöcken:

- Einem Rechteckgenerator
- einer Spannungsvervielfachungsschaltung
- einem elektronischen Schalter

..

# **2.3.1** Der **Rechteckgenerator**

Der Rechteckgenerator wird mit dem Timer-Baustein 555 und der im Bild 3 dargestellten Beschaltung aufgebaut. Die Innenschaltung des Timers zeigt, daß er aus zwei Komparatoren aufgebaut ist, wobei von Komparator Nl der invertierende Eingang auf zwei Drittel und der nichtinvertierende Eingang von Komparator N2 auf ein Drittel der Versorgungsspannung intern vorgespannt sind. Die Ausgänge der Komparatoren wirken auf ein SR-Flipflop, dessen Ausgangszustand nach außen geführt ist. Am Q-Nicht-Ausgang des Flipflops ist die Basis des Entladetransistors angeschlossen, dessen Open-Collektor-Anschluß ebenfalls außen zur Verfügung steht.

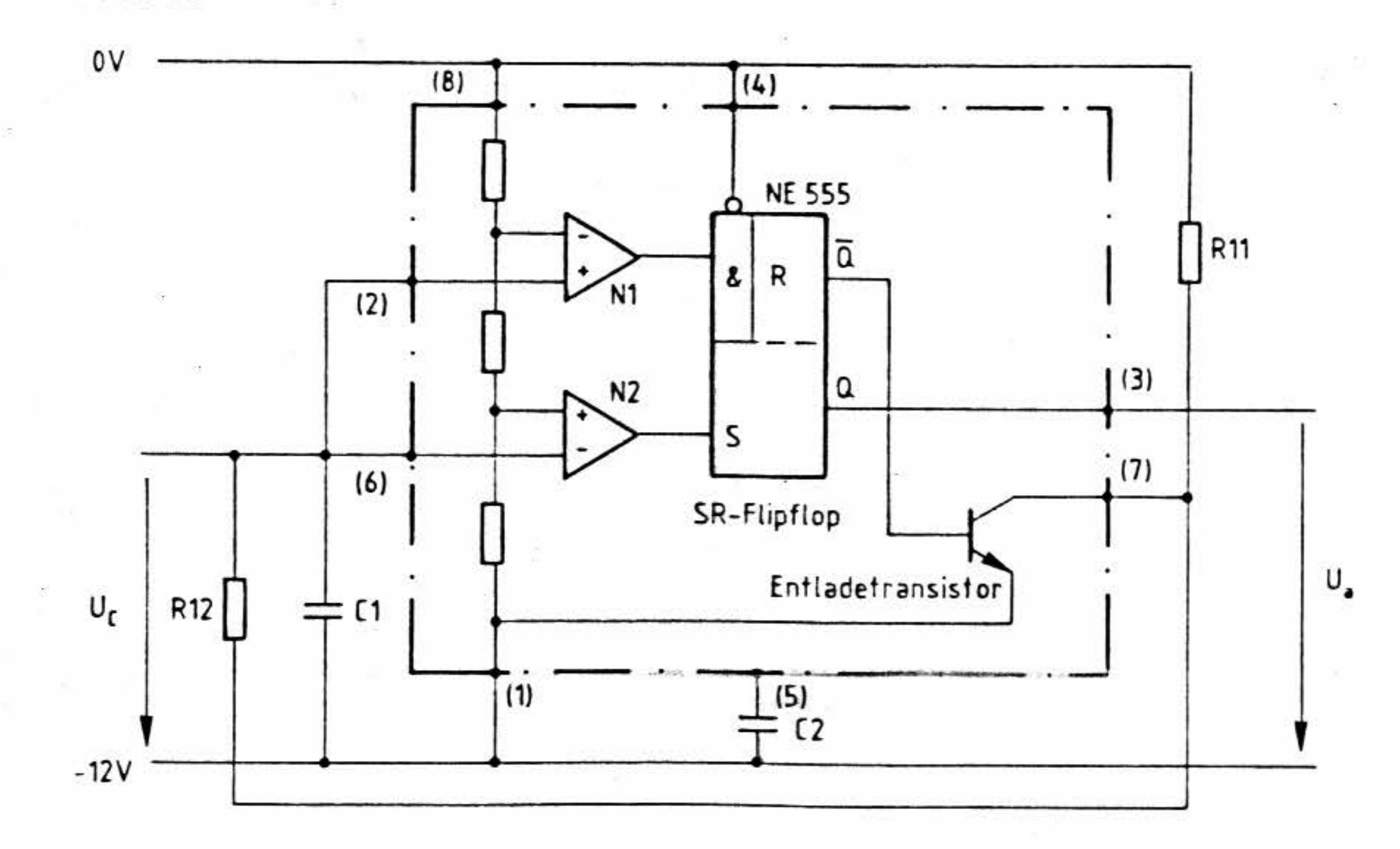

Bild 3: Innenschaltung und äußere Beschaltung des Timerbausteins 555

•

GAL-Programmierinterface

### GAL-Programmierinterface

Durch die äußere Beschaltung mit den Widerständen Rll und R12 sowie dem Kondensator C1 wird die Gesamtschaltung zum Rechteckgenerator. Die Versorgungsspannung für diesen Schaltungsteil wird aus der vorhandenen negativen Spannung von -12V als niedrigem und OV als hohem Versorgungspotential gewonnen.

Für die folgende Betrachtung gilt, daß der statische Rücksetzeingang (4) mit hohem Potential verbunden und damit wirkungslos ist. Geht man von dem Anfangszustand aus. daß das Flipflop zurückgesetzt sei. so ist der Entladetransistor im leitenden Zustand und damit der Ausgang (7) niederohmig nach dem niedrigen Versorgungspotential geschaltet. Hierdurch stellt sich an den beiden Komparatoren folgender Zustand ein: Der Ausgang von Komparator Nl wird einen L-Pegel annehmen, weil an seinem invertierenden Eingang ein höheres Potential anliegt, als an seinem nichtinvertierenden Eingang und bei Komparator N2 steht -umgekehrt- ein H-Pegel an. An den Flipflopeingängen ergibt sich daraus die Signalkombination für das Setzen. Damit wird ger Ausgang (3) einen H-Pegel führen. Die Basis des Entladetransistors wird nicht mehr angesteuert. der Transistor sperrt.

Die Folge davon ist, daß ein Ladestrom über die Widerstände R11 und R12 in den Kondensator C1 fließen kann. Der Kondensator lädt sich mit der Zeitkonstanten (Rll + R12) \* Cl auf. Ubersteigt die Spannung am Kondensator den Wert von 1/3 der Versorgungsspannung, so wird der Komparator N2 seinen Zustand wechseln und nun L-Pegel führen. Das Flipflop geht in den Speicherzustand. d.h. es bleibt gesetzt. Der Ladestrom fließt weiter und die Spannung am Kondensator steigt weiter an. Nachdem dann die Kondensatorspannung 2/3 der Versorgungsspannung überschritten hat, schaltet Komparator Nl ebenfalls um. Er führt jetzt einen H-Pegel, der bewirkt, daß das Flipflop zurückgesetzt wird. Ausgang ( 3) führt nun L-Pegel und der Entladetransistor wird durchgeschaltet: Dadurch wird der Kondensator Cl über den Widerstand Rl2 und die Kollektor-Emitterstrecke des Entladetransistors entladen. Die hierbei wirksame Zeitkonstante ist R12 \* Cl. Die Entladung des Kondensators wird solange fortgesetzt, bis die Kondensatorspannung wieder 1/3 der Versorgungsspannung unterschreitet.

•

•

,

### Funktionsbeschreibung

### **BFZ** / **HFA 4.14- 7**

### GAL-Programmierinterface

Das Ausgangssignal am Anschlußstift (3) des Timerbausteins bildet einen rechteckförmigen Spannungsverlauf. Die Pulszeit für den H-Pegel läßt sich aus dem Produkt

> $T_i = 0,66 * (R11 + R12) * C1$  $T_i = 0,66 * (.33k + 3k3) * 22nF = 0,527ms$

berechnen und die Pausenzeit aus:

 $T_p = 0,66 * R12 * C1$  $T_p = 0,66 * 33k * 22nF = 0,479ms$ 

Hierdurch läßt sich auch die Periodendauer des Rechtecksignals, entweder aus der Summe von Tt + Tp, oder aus der Gleichung

> $T = 0,66 * (R11 + 2 * R12) * C1$  $T = 0,66 * (3k3 + 66k) * 22nF = 1,006ms$

bestimmen und damit ergibt sich auch die Frequenz der Rechteckspannung als Kehrwert . der Periodendauer T zu ca. lkHz. Siehe hierzu auch Bild 4.

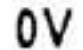

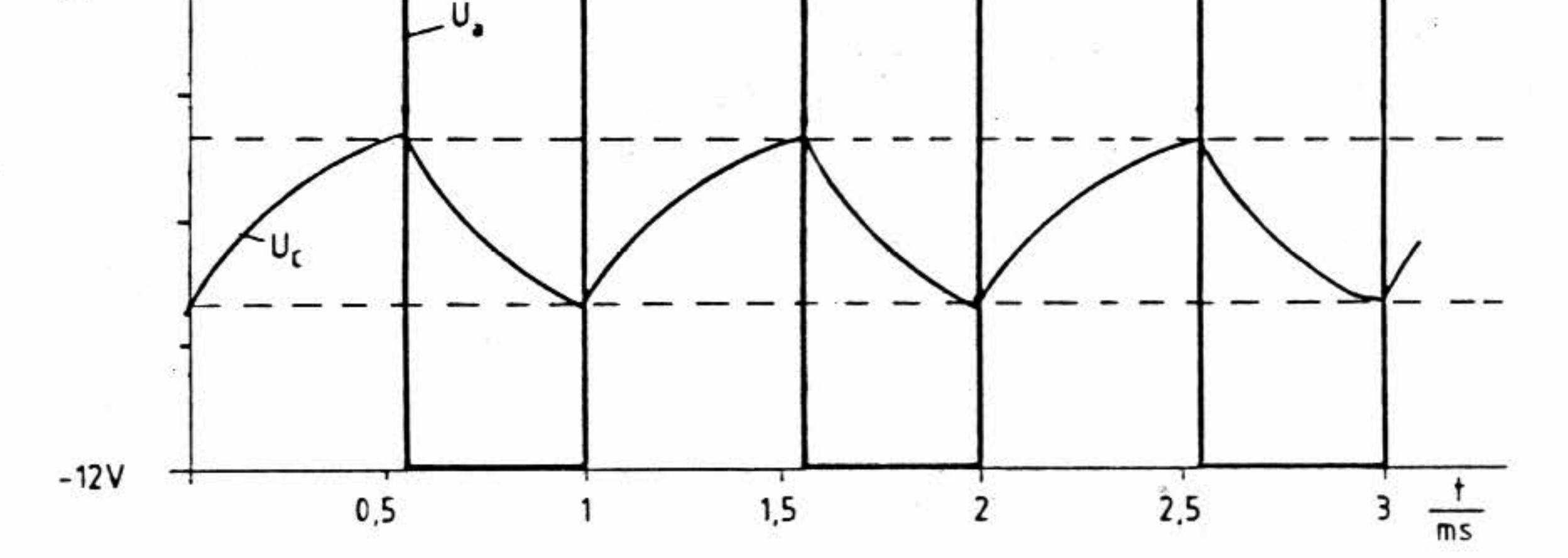

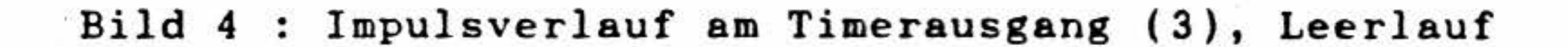

•

BFZ / **MFA 4.14- 8** 

### GAL-Programmierinterface

### **2.3.2 Die Spannungsvervielfachung**

Die Erzeugung einer höheren Spannung, wie sie später für den Programmiervorgang der GAL-Bausteine benötigt wird, erfolgt im wesentlichen durch die beiden Kondensatoren C3 und C4, sowie den Dioden V4 und V5. Die Spannungsquelle liefert eine Spannung von 12V, die über die Diode V4 den Kondensator C3 auf diese Spannung auflädt. Ebenso wird der Kondensator C4 über die weitere Diode V5 aufgeladen.

> i <sup>2</sup>= Entladestrom von (3  $C4$  wird auf U<sub>C4</sub> = 24V aufgeladen

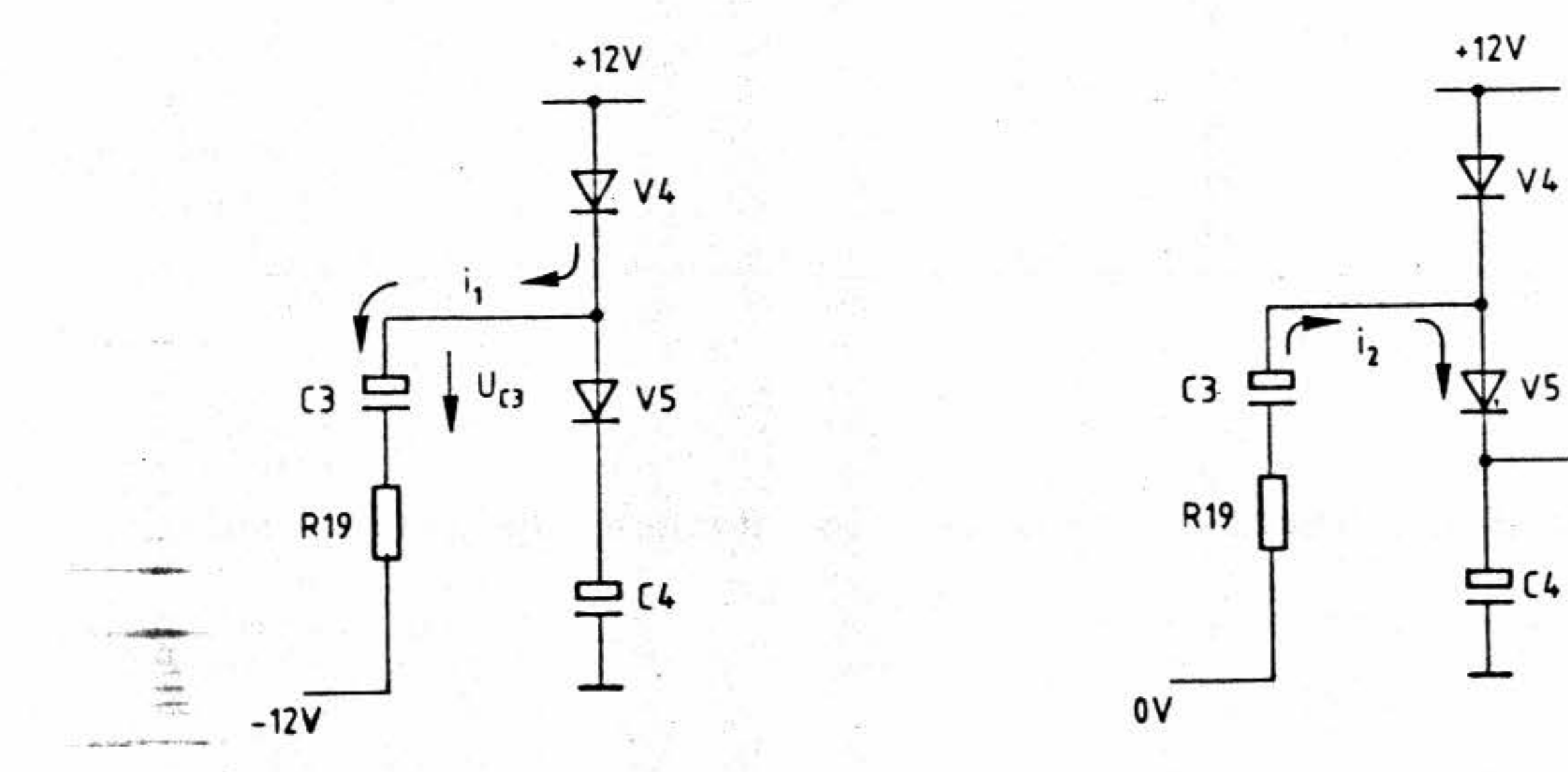

Der Kondensator C3 wird zudem über den Widerstand Rl 9 durch den Rechteckgenerator angesteuert. Der Recht-eckgenerator liefert, wie bereits betrachtet, eine Rechteckimpulsfolge, deren beide Pegel OV bzw. -12V betragen. Wänrend der Ansteuerung mit -12V fließt also ein zusätzlicher Ladestrom über die Diode V4 in den Kondensator C3 und lädt ihn auf nahezu 24V auf. Wechselt alsdann der Pegel des Generators auf OV, so kann der Kondensator sich nur über die Diode VS zum Kondensator C4 entladen. Dieser Kondensator wird also auf die Spannung von ca. 24V aufgeladen. An ihm kann sie auch später abgenommen werden.

> • •  $\frac{1}{2}$

Bild 5a zeigt die Stromrichtung Aufladevorgang für Kondensator C3 während der Ansteuerung mit -12V über R19. Bild Sb **zeigt**  die Stromrichtung bei der Entladung von C3, die die Aufladung von C4 zur. Folge hat. **beim** 

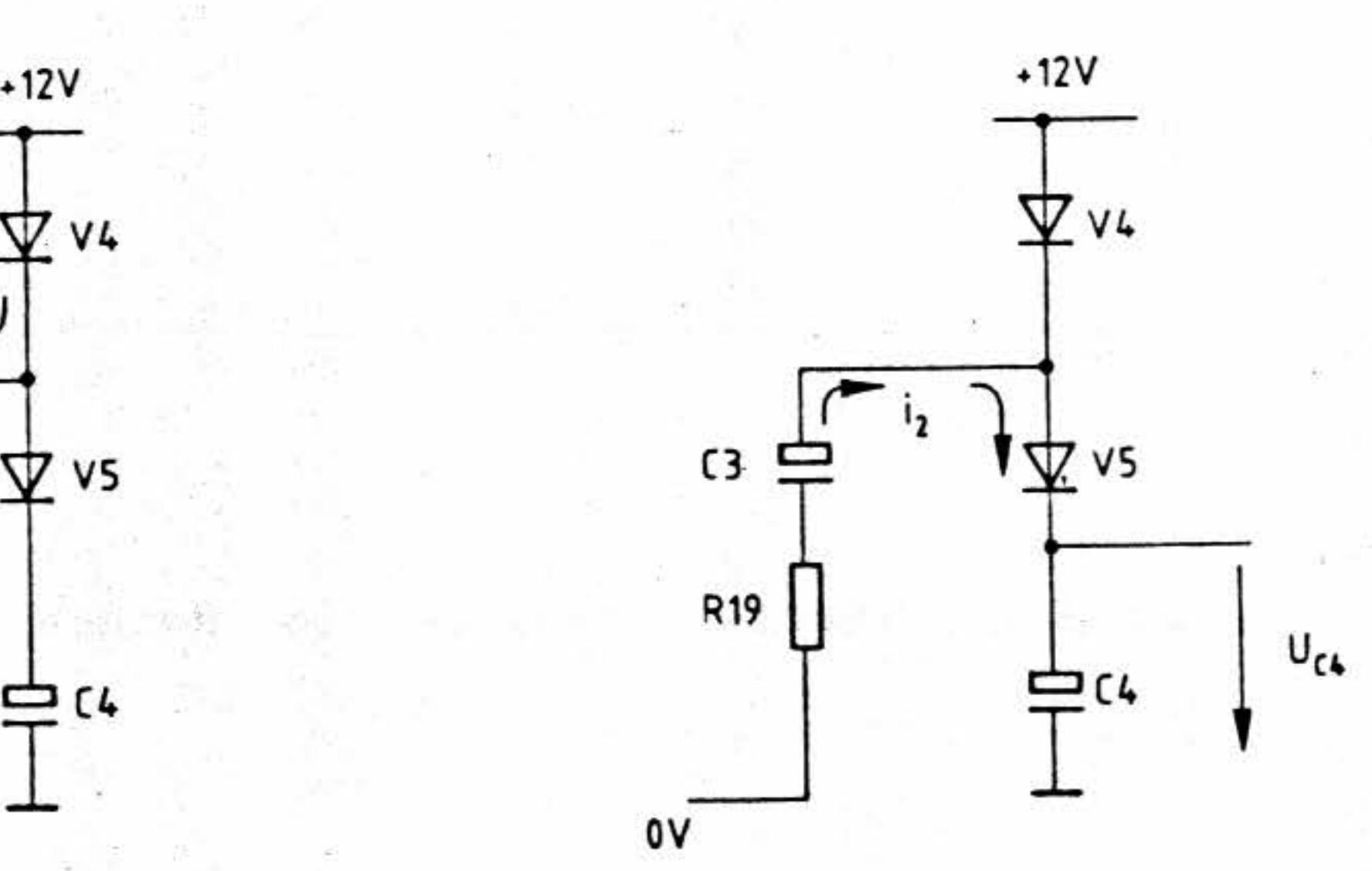

 $-$ 

9

 $\hat{c}_{\rm eff}$ 

 $\mathbb{R}$ 

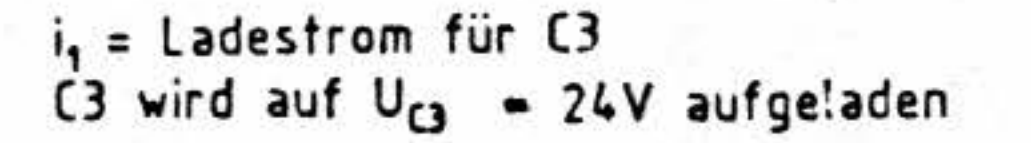

Bild Sa: Aufladung von C3 Bild 5b : Entladung von C3

- <sup>1</sup>

l

18

'

• •

,.i' '·

.,

·•

-

•

GAL-Prograamierinterface

# **2.3.3 Elektronischer Schalter und Stabilisierung für die Editierspannung.**

### BFZ / **HFA 4.14- 9**

Die durch die Spannungsvervielfachung gewonnene Gleichspannung von ca. 24V am Kondensator C4 wird mittels des Längstransistors V6 zum entsprechenden Anschluß des GAL-Bausteins durchgeschaltet. Transis-tor V6 kann diese Spannung nur dann schalten, wenn seine Basis angesteuert wird. Hierzu dient der Transistor V7, der von den<br>Portanschlüssen PC3 und PC4 des Portanschlüssen PC3 und PC4 des Schnittstellenbausteins angesteuert wird. Bild 6 zeigt diesen Teil der Schaltung. Liefern die Portanschlüsse einen L-Pegel, so wird V7 und damit auch V6 sperren - die Editierspannung ist abgeschaltet. Bei H-Pegel an den Portanschlüssen wird über den Basis-Spannungsteiler R13, R14 der Transistor V7 in den leitenden Zustand gebracht und damit auch V6 durchgesteuert. Durch den Widerstand Rl8 fließt nun ein Strom über die Emi tter-Kollektorstrecke des Transistors V6. Die Kondensatorspannung von nahezu 24V wird durch den Widerstand rl8 und R17 geteilt und zudem durch die beiden in Reihe geschalteten Zenerdioden V8 und V9 auf 16,8V stabilisiert.

nur rojo: semerrisiere.<br>Diese so gewonnene Gleichspannung steht, gesteuert durch die Portanschlüsse des Schnittstellenbausteins. am Anschluß (2) des Stecksockels für den GAL-Baustein zur Verfügung.

Bild 6 : Elektronischer Schalter und Stabilisierung für die Editierspannung

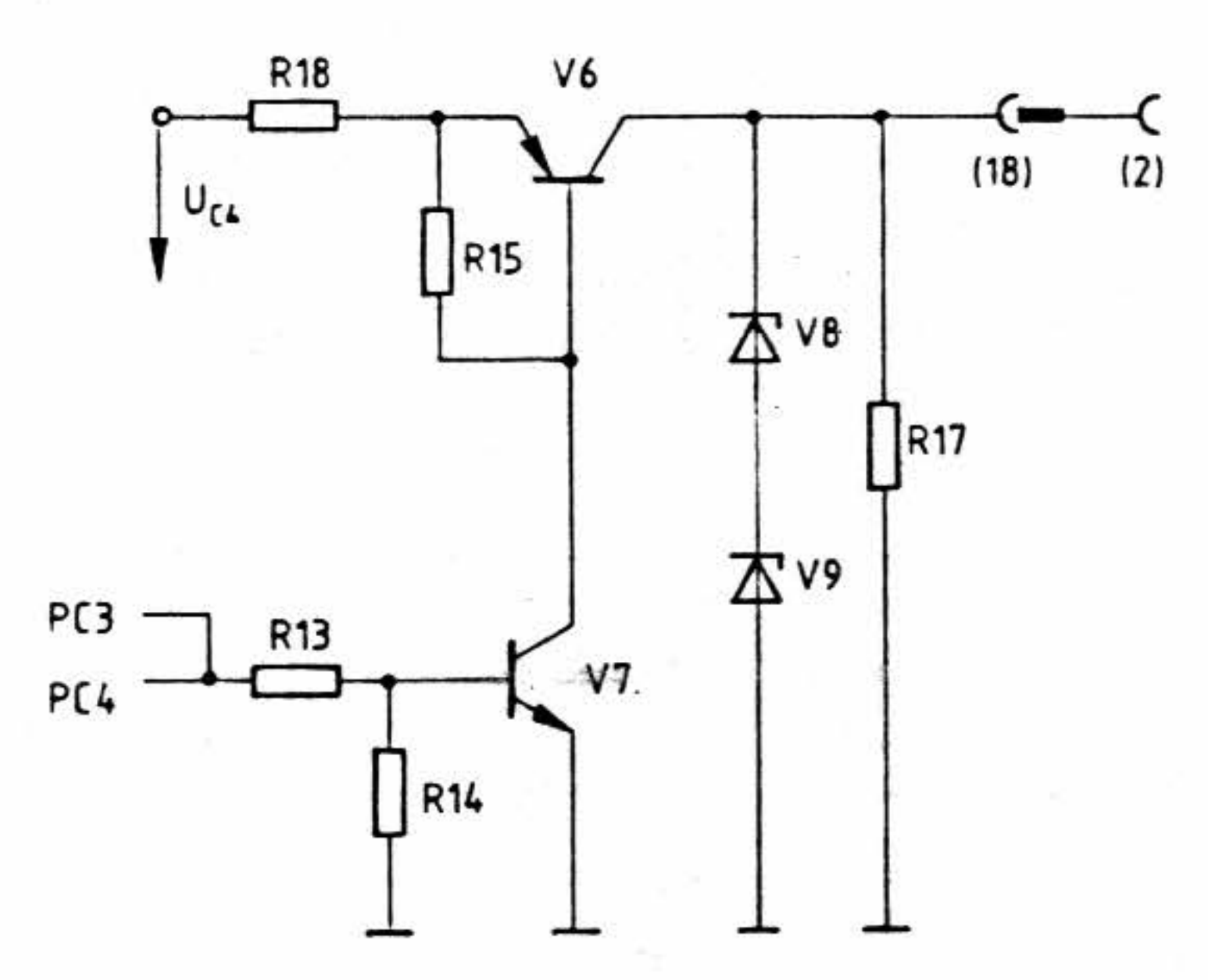

BFZ / MFA 4.14- 10

 $\rightarrow$  6.

# GAL-Programmierinterface

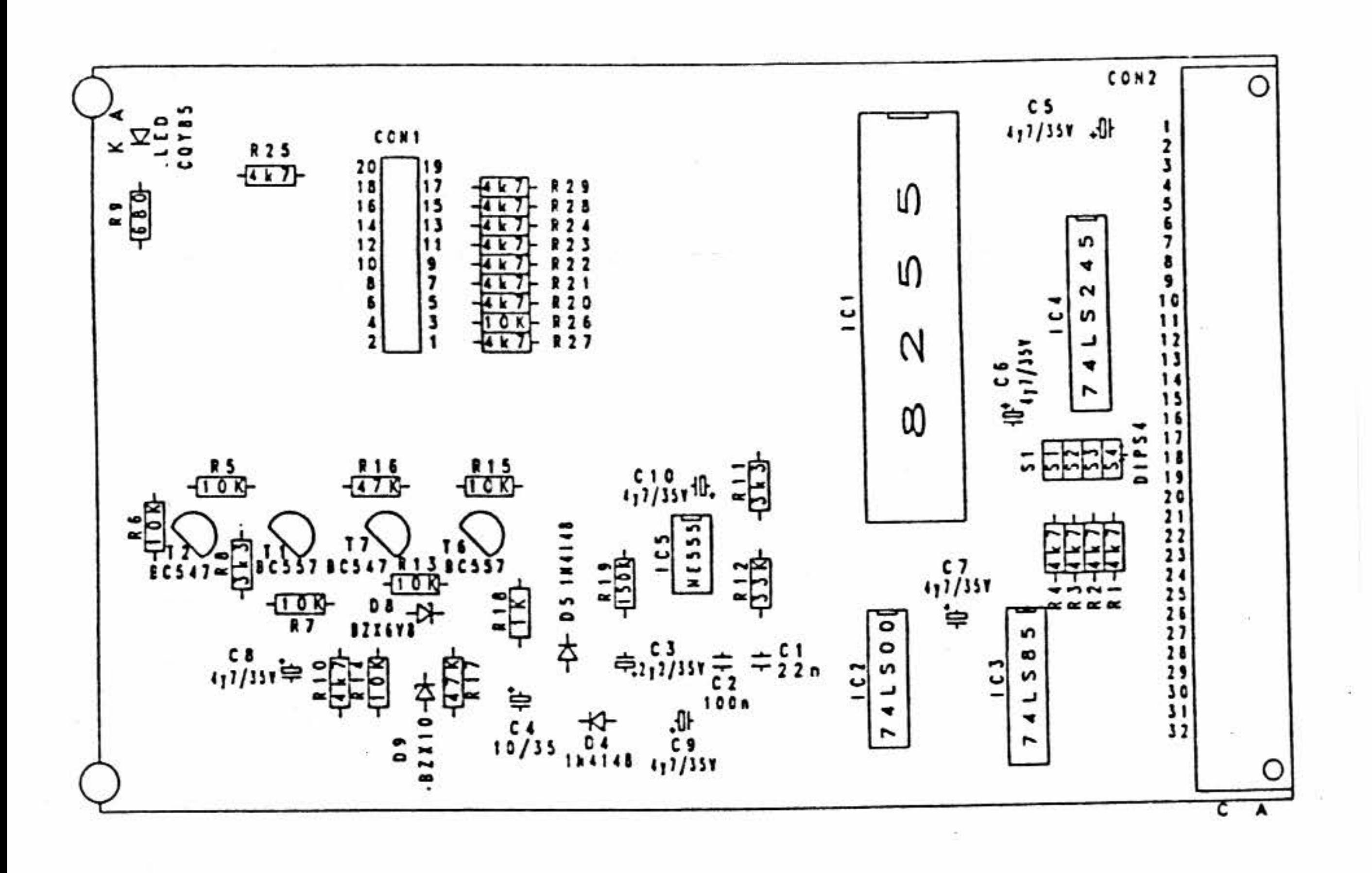

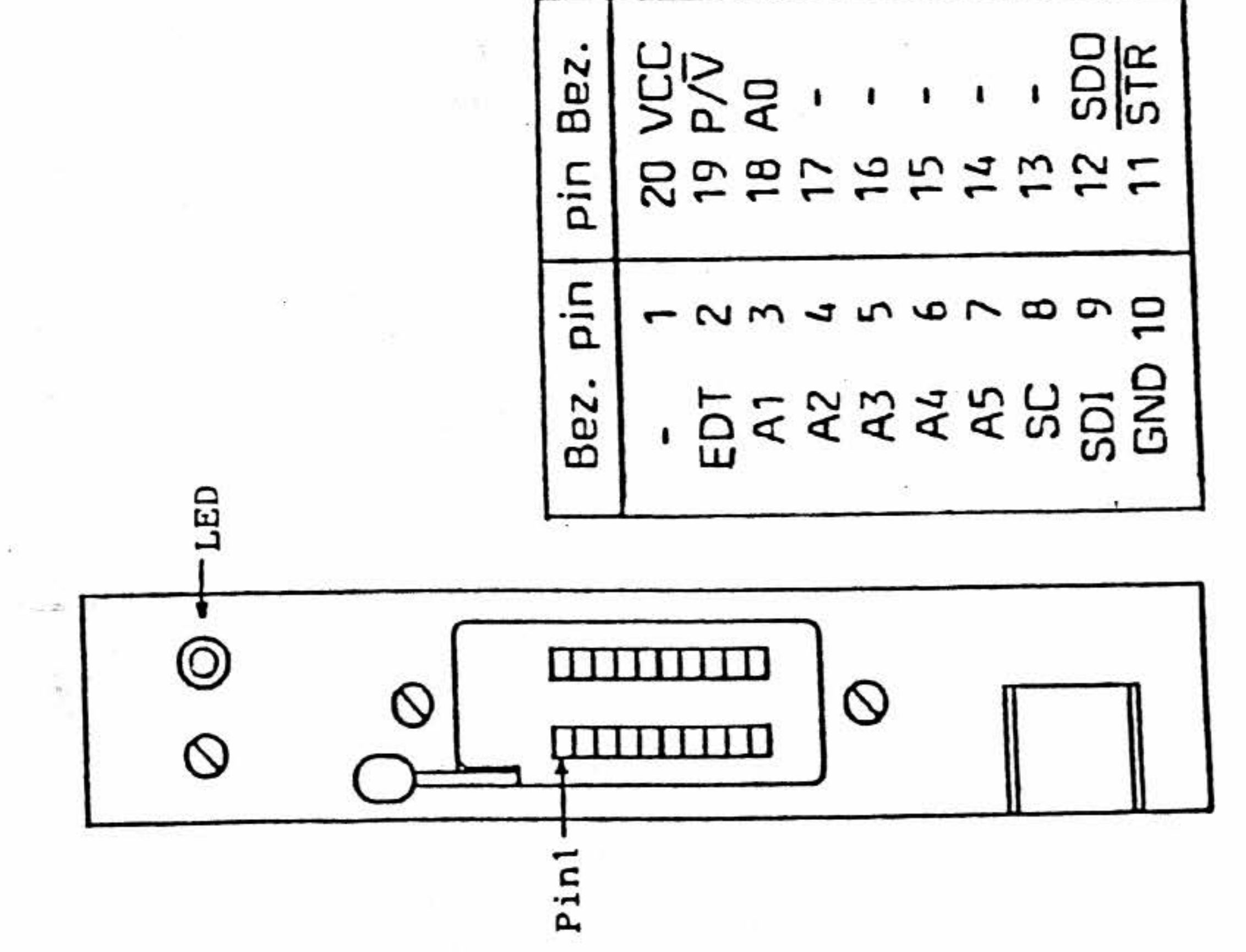

des GAL-Bestückungsplan und Frontansicht Bild 7 Programmierinterfaces

-

Ø.

1

# Bereitstellungaliate

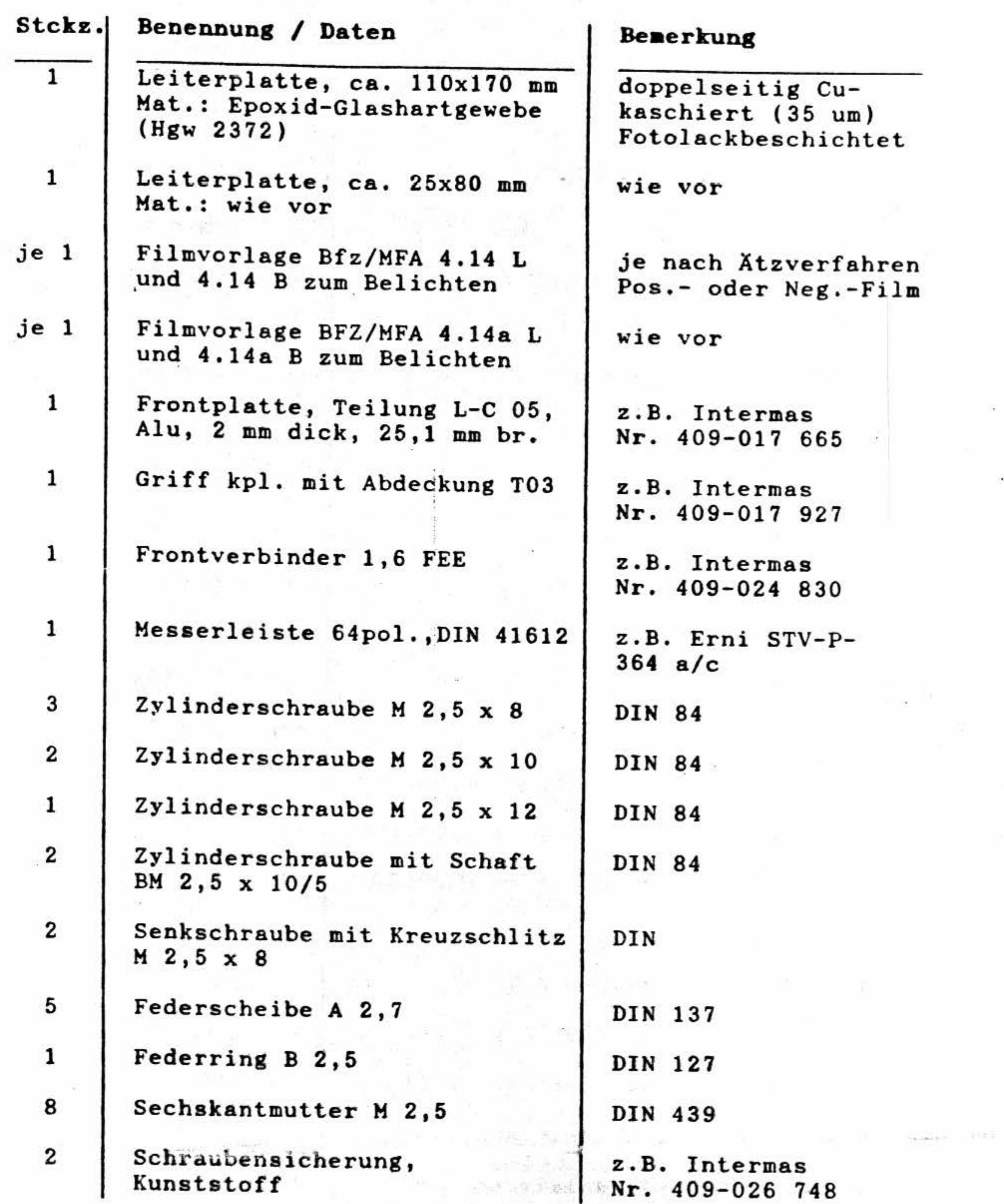

 $\mu$  , and  $\mu$  , and  $\mu$  , and  $\mu$  ,  $\mu$  ,  $\mu$ 

 $\sim$ 

 $-$  2

V.

# BFZ / **KFA 4.14-** 11

1 t

l

1

ηž.

- 2

19

 $\Xi$ 

# GAL-Programmierinterface

# Bereitetellungeliste

- 21

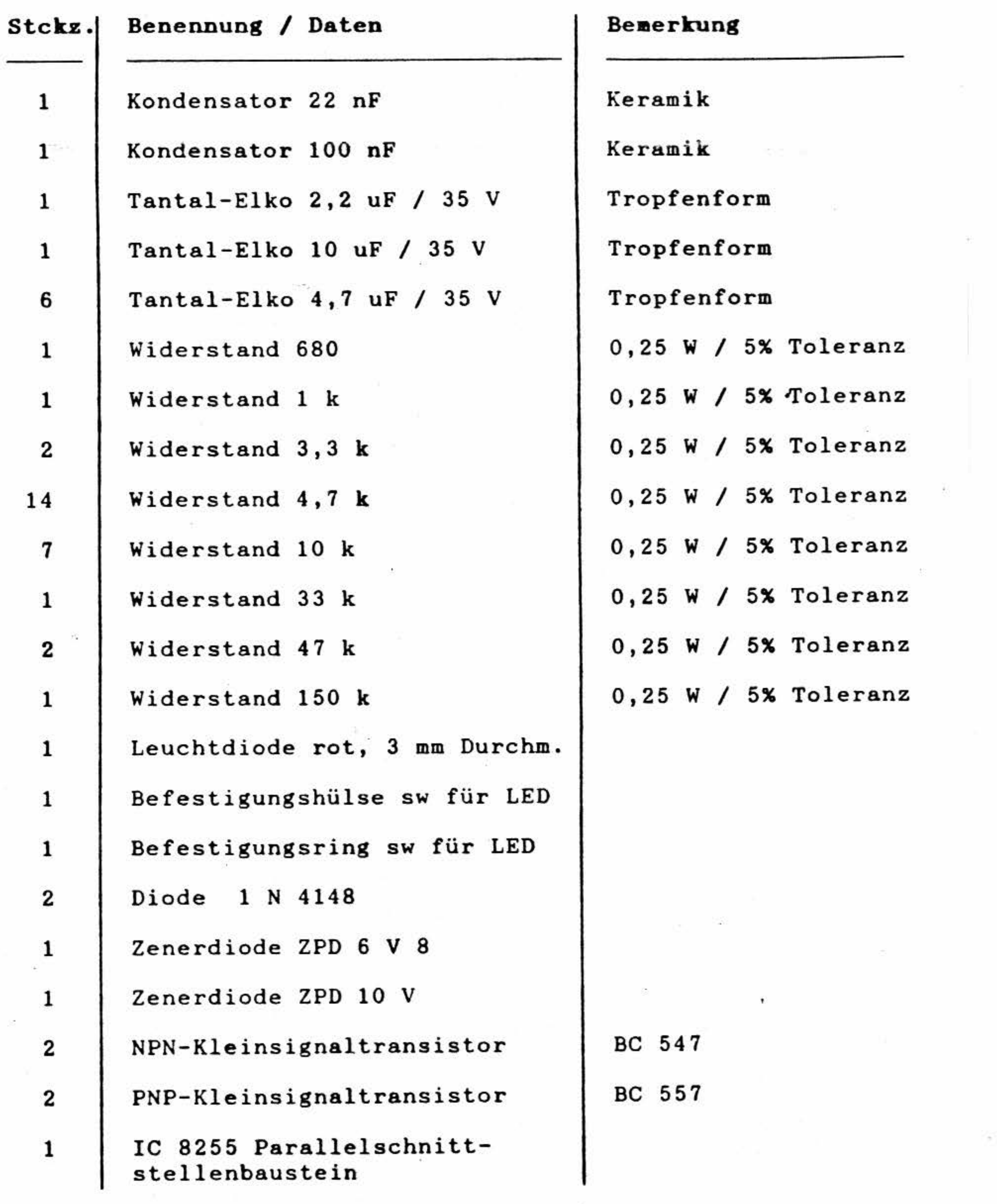

 $\mathbb{Z}^2$  . The  $\mathbb{Z}^2$ 

1

 $\frac{\pi}{\sqrt{2}}$ 

 $\tilde{\alpha}=-i\tilde{\alpha}$ 

BFZ / **KFA 4.14-** 12

54.

' . The special state of the state of the

--

-

 $\sim 100$ 

 $\frac{1}{\sqrt{2}}$ 

# GAL-Programmierinterface

and a strip

-.

 $\mathcal{L}(\mathcal{C})$  .

 $\longrightarrow$   $\mathfrak{g}_{\mathfrak{g}}$  .

 $\Theta$  . The contract of the contract of the contract of the contract of the contract of the contract of the contract of the contract of the contract of the contract of the contract of the contract of the contract of the co

Total contract the contract of the contract of

 $\frac{1}{2\sqrt{2}}$ 

### **Bereitstellungsliste**

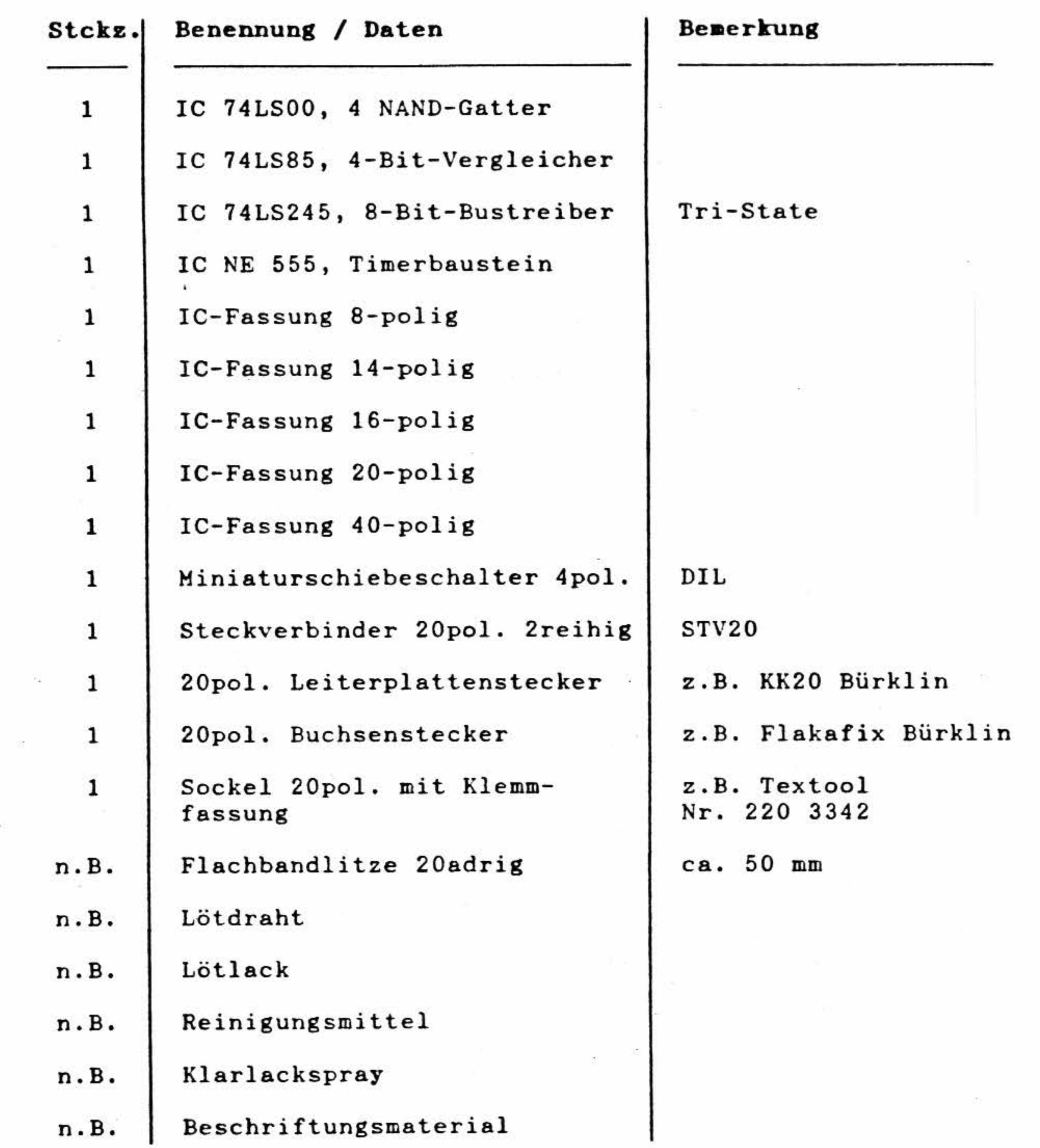

1 ' 1

 $\rightarrow$   $\rightarrow$   $\rightarrow$   $\rightarrow$   $\rightarrow$   $\rightarrow$ 

第一節

 $\label{eq:1.1} \begin{array}{cccccccccc} \langle \mathbf{1},\cdots,\mathbf{1}\rangle & \cdots & \cdots & \cdots & \cdots & \cdots \end{array}$ 

*!* 

 $\mathcal{U}$  . The contract of  $\mathcal{U}$ 

 $\label{eq:2.1} \mathbf{E} = \begin{bmatrix} \mathbf{E} & \mathbf{E} & \mathbf{E} \\ \mathbf{E} & \mathbf{E} & \mathbf{E} \\ \mathbf{E} & \mathbf{E} & \mathbf{E} \\ \mathbf{E} & \mathbf{E} & \mathbf{E} \end{bmatrix}$ 

 $\mathcal{L}^{\mathcal{L}}$  . The set of  $\mathcal{L}^{\mathcal{L}}$ 

 $\label{eq:2.1} \mathcal{L}_{\text{max}} = \frac{1}{\sqrt{2}} \sum_{i=1}^{n} \frac{1}{\sqrt{2}} \sum_{i=1}^{n} \frac{1}{\sqrt{2}} \sum_{i=1}^{n} \frac{1}{\sqrt{2}} \sum_{i=1}^{n} \frac{1}{\sqrt{2}} \sum_{i=1}^{n} \frac{1}{\sqrt{2}} \sum_{i=1}^{n} \frac{1}{\sqrt{2}} \sum_{i=1}^{n} \frac{1}{\sqrt{2}} \sum_{i=1}^{n} \frac{1}{\sqrt{2}} \sum_{i=1}^{n} \frac{1}{\sqrt{2}} \sum_{i=1}^{n$ 

 $\label{eq:R1} \langle \hat{R} \rangle$ 

**BFZ / HFA 4.14- 13** 

l

 $\mathcal{L}_{\mathbf{a}}^{\mathbf{a}}$ 

 $\sim 10^{-1}$ 

1

### GAL-Programmierinterface

# Bereitstellungsliste

# BFZ / **MFA 4.14- 14**

36

Zum Prüfen der Baugruppe GAL-Programmierinterface benötigen Sie zusätzlich:

•·· • ••

1 Spannungsmesser

1 Widerstand 10 kOhm 0,25 W

ggf. Logiktester

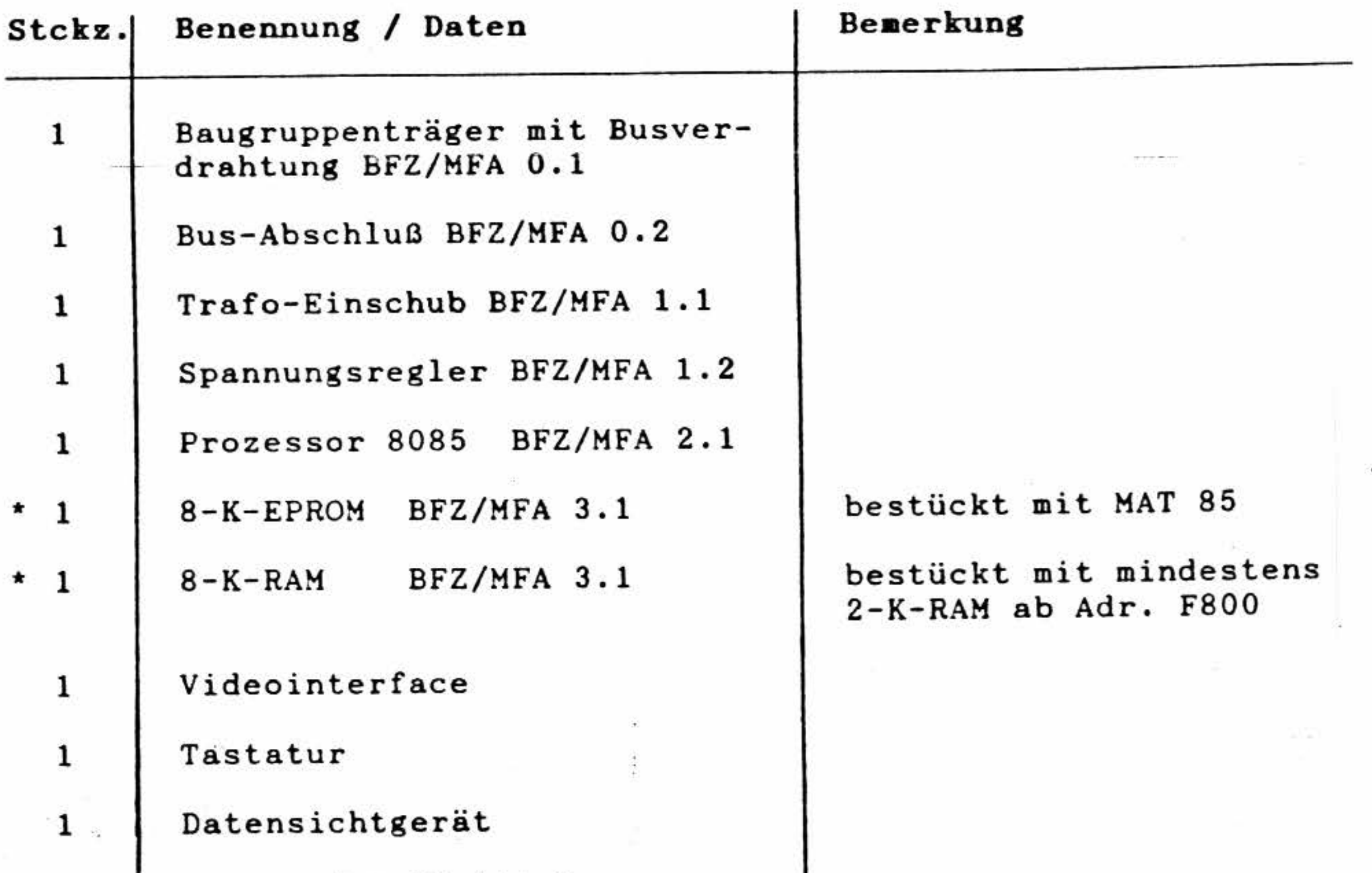

1 Floppy-Interface mit **Laufwerk**  (3,5 oder 5,25 Zoll)

Meß- und Prüfmittel:

ersatzweise 64K-RAM-Karte mit MAT 32K

'

•

# GAL-Programmierinterface

.

Arbeitsblatt BFZ / MFA 4.14-15

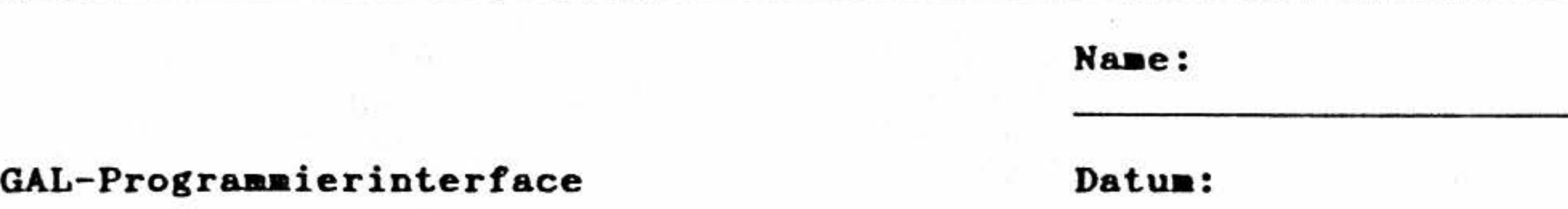

4.0 Überprüfung der Baugruppe GAL-Programmierinterface

- 1. Stellen Sie auf der Baugruppe die Basisadresse "D" ein, das bedeutet: S4, S3 und S1 in Stellung OFF und S2 in Stellung ON schalten.
- 2. Stecken Sie die Baugruppe GAL-Programmierinterface in das Mikrocomputersystem ein -Und schalten Sie die Betriebsspannung ein.
- 3. Mit Hilfe des "OUT"-Kommandos wird das Interface zunächst initialisiert. Rufen Sie deshalb das "OUT"-Kommando auf und wählen Sie die Portadresse D3H aus. D3H ist die Adresse des Steuerwortregisters. Durch Ausgabe des Datums 81H in das Steuerwortregister wird der Parallel schnittstel lenbaustein initialisiert. Hiermit werden die Portan-

schlüsse PCO...PC3 zu Eingabekanälen und alle anderen Portanschlüsse zu Ausgabekanälen.

•

4 . Geben Sie mittels des OUT-Kommandos nacheinander die folgenden Daten aus und überprüfen Sie an den Portanschlüssen die jeweiligen Spannungen bzw. Pegel:

•

,

### Arbeitsblatt

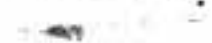

Name: Datum:

### GAL-Programmierinterface

### 4.1 Überprüfung der benötigten Anschlüsse von PORT A

### Die Daten müssen an die Portadresse DO übergeben werden.

Tragen Sie in die untenstehende Tabelle die gemessenen IST-Pegel unter der Spalte I ein, und vergleichen Sie sie mit den vorgegebenen SOLL-Pegeln. Messen Sie zunächst, ob der jeweilig richtige Wert an den Anschlüssen des Aufnahmesockels für den GAL-Baustein vorhanden ist und gehen Sie erst im Fehlerfall bis zu den Portanschlüssen des Schnittstellenbausteins zurück. Es werden lediglich die  $An$ schlüsse PAO bis PA5 benötigt, sie dienen beim Programmiervorgang zur Erzeugung der 64 internen Adressen des GAL-Bausteins an den Bausteinanschlüssen AO bis A5.

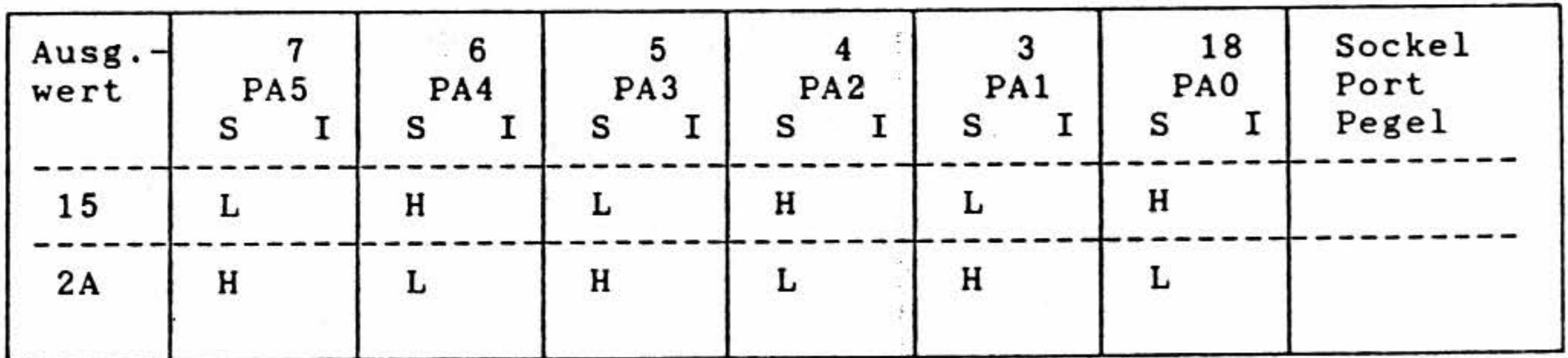

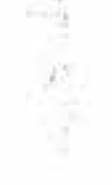

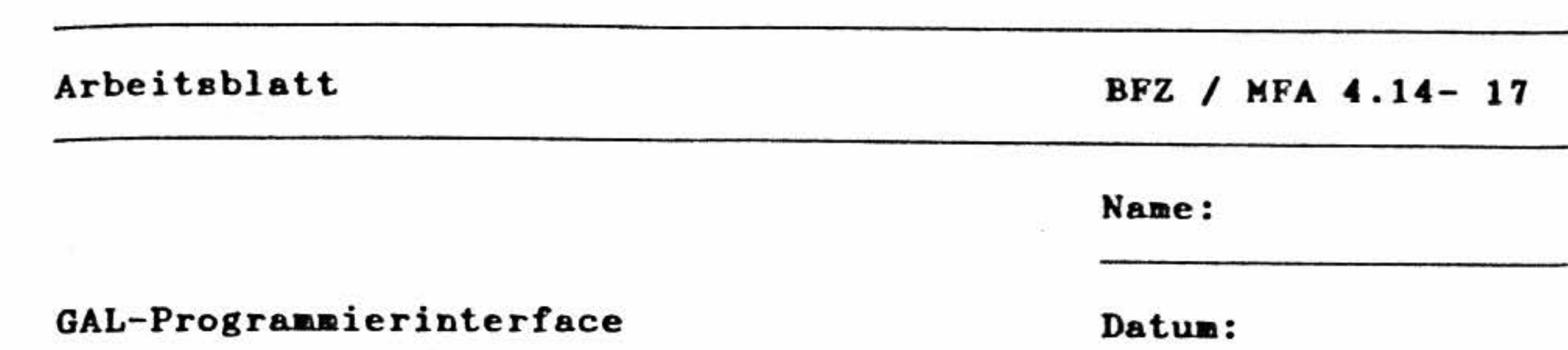

# 4.2 Überprüfung der benötigten Anschlüsse von Port B

and Bibliother

the control of the control of the control

# Die Daten müssen an die Portadresse D1 übergeben werden.

Gehen Sie bei dieser Messung genau so vor, wie bei der vorhergehenden. Da nur die beiden Portanschlüsse PBO und PB1 für den Betrieb als GAL-Programmierinterface benötigt werden, beschränkt sich der Funktionstest auch auf diese beiden Anschlüsse. PBO dient zur Übergabe der Programmierdaten an den seriellen Dateneingang des GAL 16 V 8, SDI. Über PB1 wird der Schiebetakt beim Programmiervorgang an den Anschluß SC des GAL geliefert.

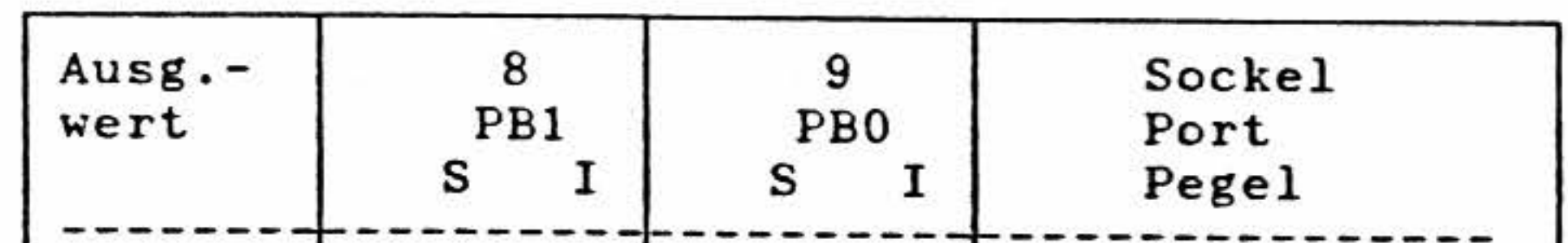

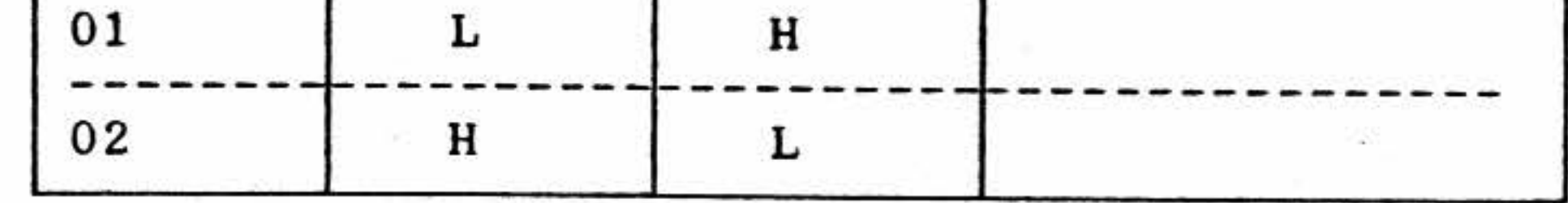

the control of the control of

 $\frac{1}{2} \sum_{i=1}^{n} \frac{1}{2} \sum_{j=1}^{n} \frac{1}{2} \sum_{j=1}^{n} \frac{1}{2} \sum_{j=1}^{n} \frac{1}{2} \sum_{j=1}^{n} \frac{1}{2} \sum_{j=1}^{n} \frac{1}{2} \sum_{j=1}^{n} \frac{1}{2} \sum_{j=1}^{n} \frac{1}{2} \sum_{j=1}^{n} \frac{1}{2} \sum_{j=1}^{n} \frac{1}{2} \sum_{j=1}^{n} \frac{1}{2} \sum_{j=1}^{n} \frac{1}{2} \sum_{j=1}^{n$ 

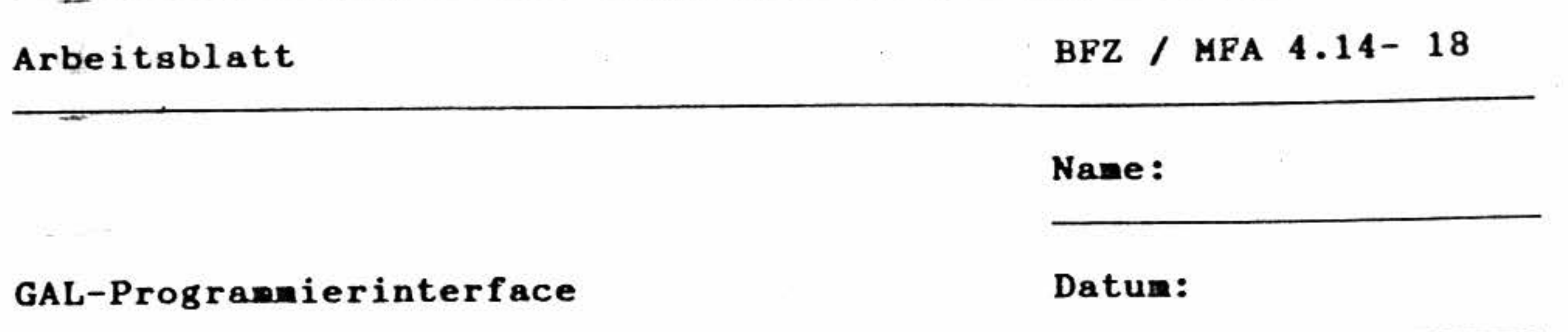

Überprüfung der Funktionen, die durch das Port C des  $4.3$ Schnittstellenbausteins gesteuert werden.

Hierzu ist folgende Vorbereitung zu treffen :

Schliessen Sie zwischen den Anschlüssen GND', Pin 10 und SDO, Pin 12 der Fassung einen 10-kOhm Widerstand an.

Die Daten müssen an die Portadresse D2 übergeben werden.

Zur ersten Überprüfung messen Sie die Pegel an den Portanschlüssen PC4 bis PC7 nachdem Sie jeweils die folgenden Daten ausgegeben haben :

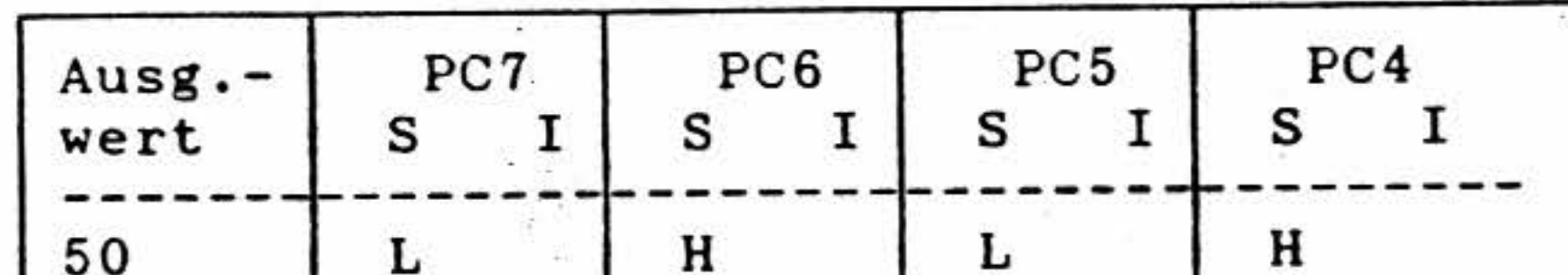

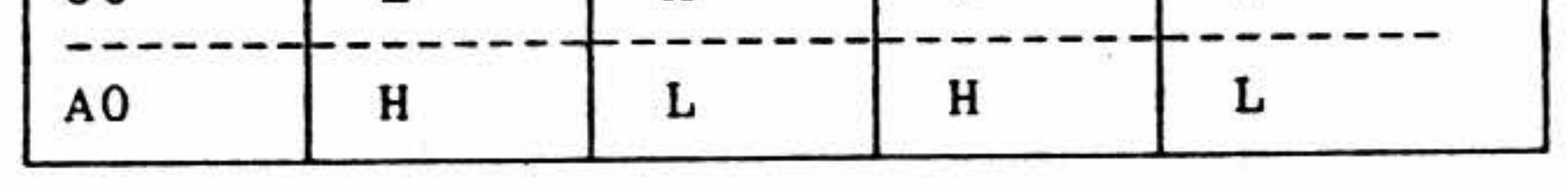

### 4.3.1 Schalten der Betriebsspannung VCC.

Die Betriebsspannung VCC von 5V wird über die Transistoren V1 und V2 zur Fassung geschaltet, wenn über den Portanschluß PC5 ein H-Pegel ausgegeben wird.

Überprüfen Sie diese Funktion, indem Sie das Datum 20H an das Port C, Adresse D2H, ausgeben.

Messen Sie das Vorhandensein der Betriebsspannung am Anschluß 20 der Fassung. Der Sollwert muß zwischen 4,75V und 5,25V liegen. Die Leuchtdiode V3 des Programmierinterface leuchtet. Am Anschluß 12 der Fassung muß, bedingt durch den 10 kOhm-Teilerwiderstand, die halbe Betriebsspannung gemessen werden.

 $\geq$  . ,, • '

'

 $\frac{1}{2}$ 

,,

Arbeitsblatt BFZ / **MFA 4.14- 19** 

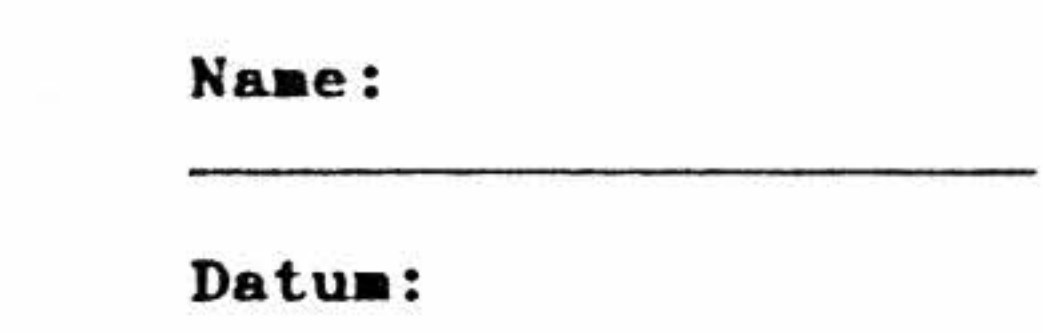

GAL-Programmierinterface

Entfernen Sie nun den Teilerwiderstand, da er für die weiteren Prüfschritte nicht mehr benötigt wird.

### **4.3.2** Erzeugen und Schalten der Editierspannung •

Messen Sie das Vorhandensein der Editierspannung am Anschluß 2 der Fassung. Der Sollwert 1 iegt zwischen 16,25V und 16,75V.

### 4.3.3 Funktion der Schreib-/Leseumschaltung.

• Die Editierspannung von ca. 16V wird durch die Schaltungskomponenten Rechteckgenerator, Spannungsvervielfacher und elektronischem Schalter erzeugt, wenn am Port PC4 ein H-Pegel eingestellt wird. Sie steht dann am Anschluß 2 der Fassung zur Verfügung.

Uberprüfen Sie diese Funktion, **indea** Sie das Datum lOH an das Port C, Adresse D2B, ausgeben.

Die Schreib-/ Leseumschaltung wird über den Portanschluß PC7 angesteuert. Geben Sie deshalb das Datum 80H an das Port C, Adresse D2H aus.

Prüfen Sie den Pegel des Signals am Anschluß 19 der Fassung, er muß jetzt H-Pegel führen.

### **4.3.4** Erzeugung des Strobe-Signale.

Das Strebe-Signal wird über den Portanschluß PC6 geschaltet. Geben Sie das Datum 40H an das Port C, Adresse D2H aus.

Prüfen Sie den Pegel des Signals am Anschluß 11 der Fassung, er muß jetzt H-Pegel führen. '

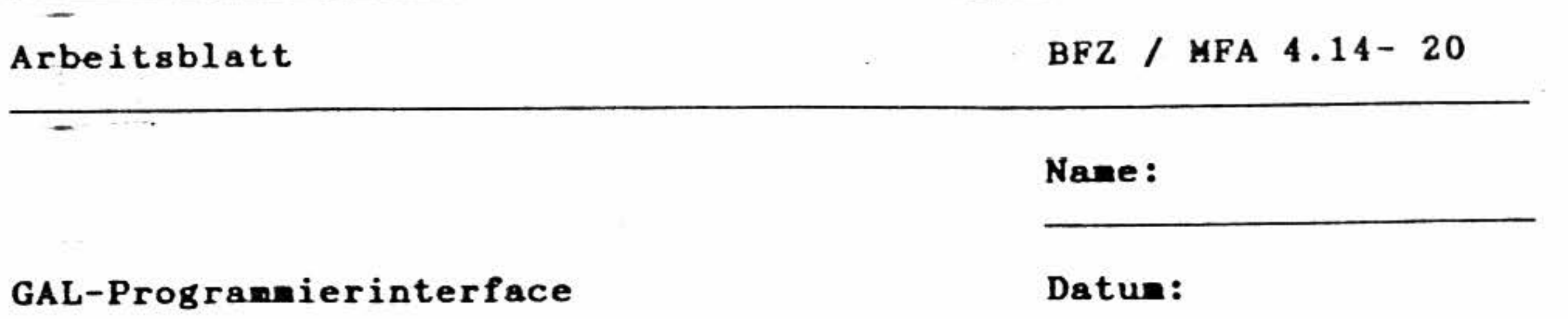

 $\label{eq:3.1} \frac{1}{2} \int \frac{d^2y}{\sqrt{2\pi} \sqrt{2\pi}} \frac{dy}{\sqrt{2\pi}} \, dx = \frac{1}{2} \frac{1}{2} \int \frac{dy}{\sqrt{2\pi}} \, dx = \frac{1}{2} \int \frac{dy}{\sqrt{2\pi}} \, dy = \frac{1}{2} \int \frac{dy}{\sqrt{2\pi}} \, dy = \frac{1}{2} \int \frac{dy}{\sqrt{2\pi}} \, dy = \frac{1}{2} \int \frac{dy}{\sqrt{2\pi}} \, dy = \frac{1}{2} \int \frac{dy}{\sqrt{2\pi}} \, dy = \frac{1}{2}$ 

# 4.3.5 Überprüfung der Eingangsanschlüsse von Port C.

Geben Sie nun nochmals das Datum 20H an das Port C aus und lesen Sie anschließend mit dem IN-Kommando den Zustand des Port C ein. Er muß 27H sein, da an den Portanschlüssen PCO, PC1 und PC2 über den Widerstand R26 die Betriebsspannung anliegt. Die oberen 4 Bit des Port C sind ja noch als Ausgabekanäle programmiert und daher wird hier auch der eben ausgegebene Wert aus dem Register des Schnittstellenbausteins gelesen.

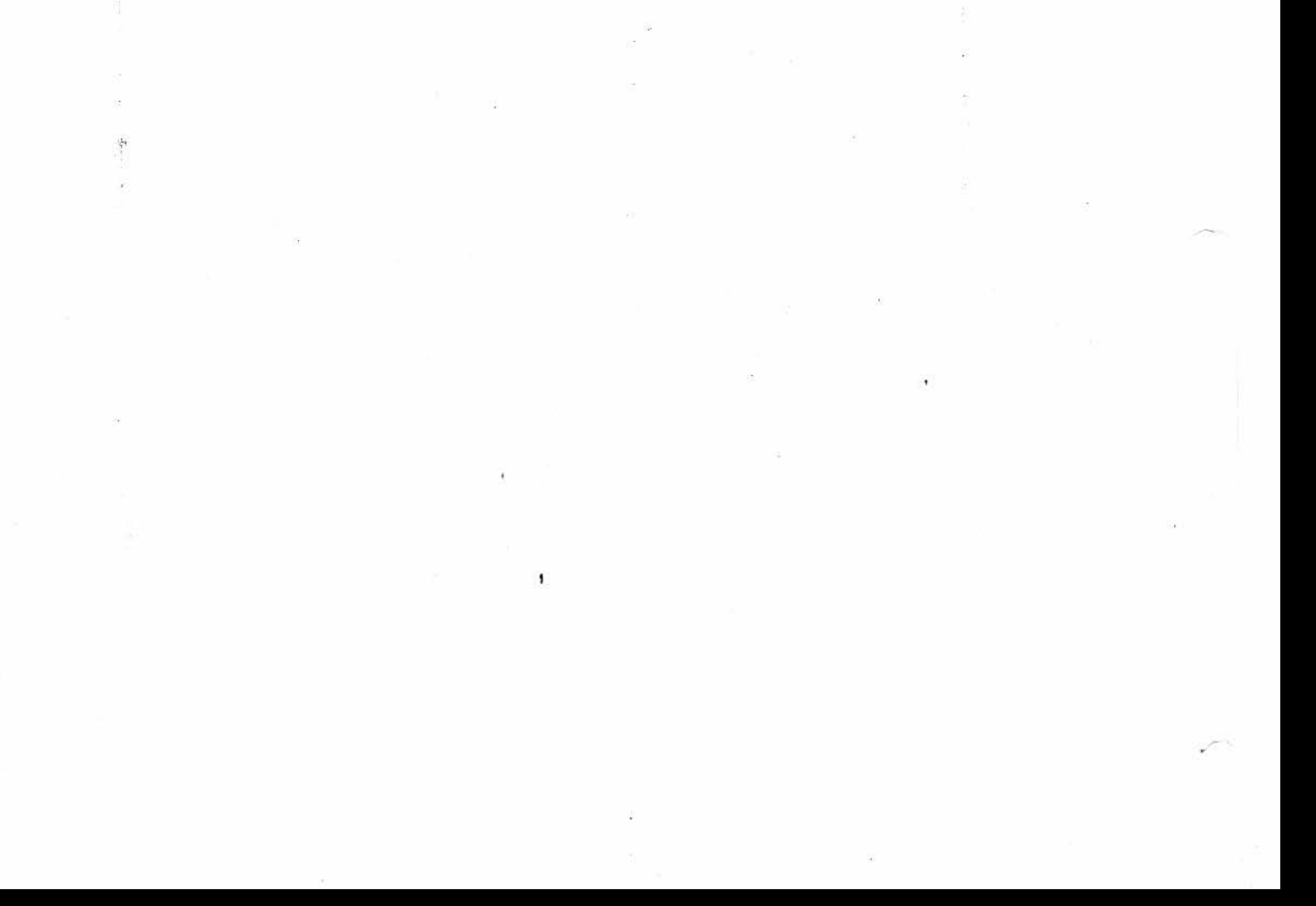

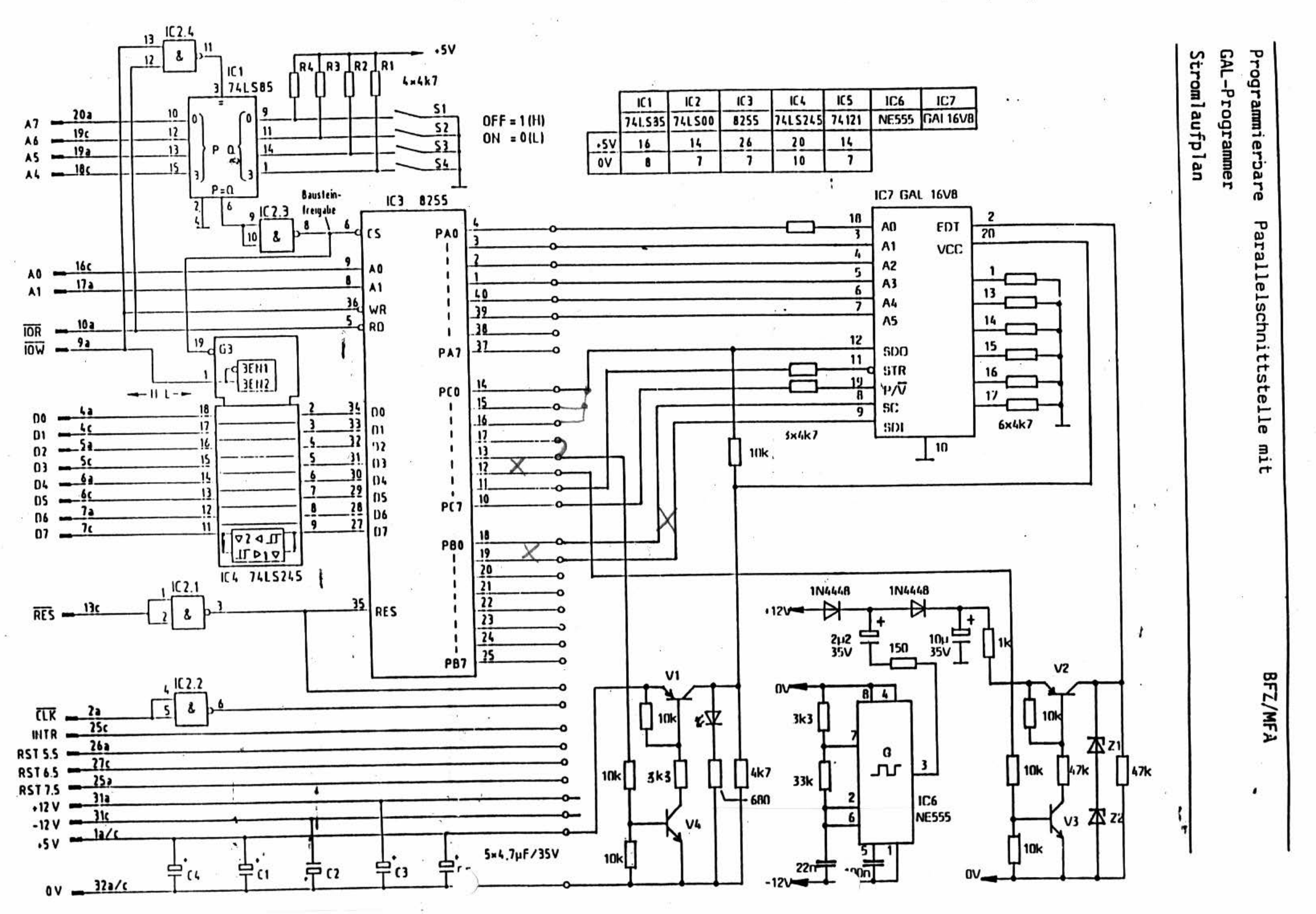